## **Grundlagen Reseller für Projekt-Verkäufer**

- 1. Nehmen Sie Kontakt zu EVC, damit für Sie ein Reseller-Konto angelegt wird. Nach der Bestätigung durch EVC verwenden Sie bitten die WinOLS Update-Funktion.
- 2. Es wurde automatisch ein neuer Mandant mit dem Namen "Reseller- (ihrname)" angelegt. Sie finden diesen Mandanten im Projekt-Öffnen-Dialog mit dem Mandant-Icon (Hut-Icon links oben). Alle Dateien dieses Mandanten finden Sie Windows-Dateisystem im entsprechenden Mandant-Verzeichnis. Dies ist ein Unterverzeichnis von ihrem WinOLS-Projektverzeichnis.
- 3. Alle Projekte in diesem Verzeichnis werden automatisch auf den EVC Server kopiert und können durch Kunden erworben werden. Dies geschieht automatisch im Hintergrund wenn WinOLS läuft. Auch das Löschen und Ändern von Projekten wird automatisch übertragen.

 $-$ Default Prozessortest Reseller-Testbett

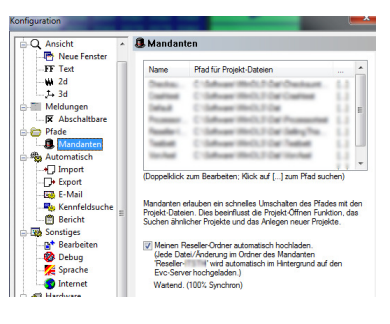

Über "Sonstiges > Konfiguration > Mandanten" können Sie den Status dieser Übertragung prüfen. (Sollte der Status nicht auf Dauer 100% erreichen nehmen Sie bitte zu EVC Kontakt auf und schicken uns dazu die Logdatei von "Sonstiges > Konfiguration > Debug".)

4. Wenn Sie Projekte in das Reseller-Verzeichnis kopiert haben, sollten Sie auch immer das Reseller-Verzeichnis durch WinOLS einmal anzeigen lassen. Dies aktualisiert die Inhaltsliste, die dann ebenfalls auf den Server (und zum Kunden) übertragen wird.

**Tipp:** Sie können bequem mehrere Projekte kopieren indem Sie sie in der Projektliste markieren und rechtsklicken.

## **Credits**

- Die Credits sind eine virtuelle Währung innerhalb des WinOLS-Ökosystems.
- Credits sind immer ganzzahlig, was bedeutet, dass "0,5" nicht möglich ist.
- Für jede Reseller-/Kundenkombination gibt es ein eigenes Credits-Konto. So sind Ihre Credits vollständig getrennt von anderen Wiederverkäufern.
- Sie bestimmen den Preis-pro-Credit. (Es wird empfohlen, den Preis so zu wählen, dass ein typisches Projekt 10 Credits kostet.)
- Ihr Kunde bezahlt Sie (echtes Geld). Sie schreiben Credits auf seine EVC Credits Konto gut.
- Der Kunde kauft Projekte von Ihnen. Der Preis wird von seinem Credits-Konto abgezogen.
- Sie können den Preis für jedes Projekt festlegen. Keine Preisangabe bedeutet "10 Credits".

## **Tipps für Projekte**

• Machen Sie den Kunden leicht Sie zu finden. Verwenden Sie aussagekräftige, korrekte und einheitliche Projektangaben.

**Tipp:** Die Funktion "Projekt > Projekte aktualisieren" kann ihnen helfen die Felder zu vereinheitlichen und einige Felder automatisch auszufüllen.

- Machen Sie den Kunden leicht zu verstehen was Sie zum Kauf anbieten. Dazu gibt es in den Projekteigenschaften (Rechts/Mitte) die Felder "Projekt Typ" und "Details".
- Standardmäßig kostet jedes Projekt 10 Credits und hat keine Beschränkung der Rechte. Beides können Sie in den Eigenschaften der Projekte ändern. (Preis: Rechts/Mitte; Rechte: Unten, §-Icon)

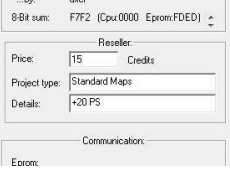

**Tipp:** Mit der Funktion "Projekt > Projekte aktualisieren" können Sie die Rechte von allen Projekten des aktuellen Mandanten mit neuen Werten überschreiben.